## Debugging mit Python PyCon DE 2012

Stefan Schwarzer, SSchwarzer.com info@sschwarzer.com

<span id="page-0-0"></span>Leipzig, Deutschland, 2012-10-31

# Uberblick ¨

- **Print-Anweisungen und Logging**
- Debugger-Konzepte
- **Umsetzung mit pdb**
- **Neitere Python-Debugger**
- **Zusammenfassung**

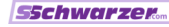

## Print-Anweisungen

- Oft ausreichend
- Einfach einsetzbar
- Vorteile gegenüber Debugger:
	- **E** kann einfacher bei Code mit Timeouts eingesetzt werden
	- praktisch, um zu zeigen, bei welchen Werten (zum Beispiel  $\mathcal{L}_{\mathcal{A}}$ in einer Schleife) ein Problem auftritt

## Print-Anweisungen

Wie man es eher nicht machen sollte

```
print "===================="
print self.employer.name()
...
print "********************"
print self.employee.name()
print self.employee.address()
```
- Man kann leicht vergessen, welche Markierung zu welchem Wert gehört.
- Entfernung von Debugging-Ausgaben ist fehleranfällig, sobald einer Markierung mehr als eine Ausgabe folgt. Man kann allzu leicht etwas entfernen, was nicht für das Debugging gedacht war.

# Print-Anweisungen

Empfehlung

```
print "=== employer name:", self.employer.name()
...
print "=== employee name:", self.employee.name()
print "=== employee address:", self.employee.address()
```
- **Man sieht in der Ausgabe, was ausgegeben wird.**
- Debug-Ausgaben sind leicht zu entfernen (im Editor nach "===" suchen und Zeile löschen).<br>...
- Abtrennung mit Komma vermeidet Tupel-Anomalie: "=== Wert: %s" % value versagt bei Tupel-Werten.
- Schreibarbeit kann durch Editor-Makro reduziert werden. Beispiel für Vim:

inoremap <leader>p print "=== :", <ESC><BS><BS><BS>i \p gibt print "=== :", aus und setzt den Cursor vor den Doppelpunkt.

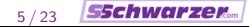

## Logging

```
import logging
logging.basicConfig()
```

```
log = logging.getLogger("debugging")
log.setLevel(logging.DEBUG)
```

```
log.debug("Here's a tuple: %s", (1, 2))
# DEBUG:debugging:Here's a tuple: (1, 2)
```
- Aufwändiger "einzurichten" als Print-Anweisungen.<br>C
- "Geschwätzigkeit" kann durch Log-Level gesteuert werden.<br>.
- Log-Ausgaben können gegebenenfalls im Code bleiben, wenn Log-Level und/oder Ausgabeziel angepasst werden.
- Ausgabe sehr flexibel konfigurierbar
- Threadsichere Ausgabe

## Debugger Konzepte

- Zwei Modi
	- **Normaler Programmablauf**
	- Eingabe von Debugging-Kommandos
- **Programmzeiger**

Dieser markiert die als nächstes auszuführende Anweisung.

- Ausführung
	- ohne sichtbare Verzweigung in Aufrufe ("next")<br>mit sichtbarer Verzweigung in Aufrufe ("stan")
	- mit sichtbarer Verzweigung in Aufrufe ("step")
- Unterbrechungspunkte/Breakpoints An diesen Anweisungen hält die Code-Ausführung an und der Debugger-Prompt erscheint.

# Debugger pdb (Python Debugger)

- In der Standardbibliothek enthalten
- Nur Kommandozeilen-Modus (ähnlich gdb)
- Für viele Zwecke ausreichend
- **help** liefert eine Befehlsliste, help befehl einen Hilfetext zum Befehl befehl.
- **EXECTED:** Lesetipp: http://www.doughellmann.com/PyMOTW/pdb/

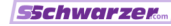

## Debugger pdb Aktivierung

Innerhalb des Programmcodes import pdb; pdb.set\_trace()

■ In der Shell

\$ python -m pdb programm argumente Danach Breakpoint setzen und fortsetzen (kommt später).

■ Post-mortem (im Vortrag nicht weiter behandelt)

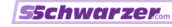

## Code-Beispiel

```
import os
```

```
if _{\text{1}} _{\text{2}} _{\text{2}} \text{2} \text{2} \text{2} \text{2} \text{2} \text{2} \text{2} \text{2} \text{2} \text{2} \text{2} \text{2} \text{2} \text{2} \text{2} \text{2} \text{2} \text{2} \text{2} \text{2} \text{2} \text{2} \text{2} \text{2}import pdb; pdb.set_trace()
          items = os.listdir(os.curdir)
          path = os.path.join(os.getcwd(), items[0])
          print path
```
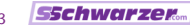

Debugger pdb Anzeigen von Code (list)

### list. 1

Code um den Programmzeiger herum auflisten; nach einem vorherigen list-Befehl das Listing fortsetzen

### list zeile

Code um die genannte Programmzeile listen

### list anfangszeile endzeile

Zeilenbereich listen

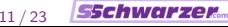

## Debugger pdb Anzeigen von Code

```
$ python debug_example.py
> /home/someone/pycon_de/debug_example.py(5)<module>()
-> items = os.listdir(os.curdir)
(Pdb) l
  1 import os
  2
  3 \quad \text{if } \_\texttt{name} = \text{ " } \_\texttt{main} \text{."}4 import pdb; pdb.set_trace()
  5 \rightarrow items = os.listdir(os.curdir)
  6 path = \cos \theta, path.join(\cos \theta, \sin(\cos \theta), items[0])
  7 print path
[EOF]
```
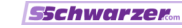

### Debugger pdb Ausführen von Anweisungen

#### next.n

Anweisung einschließlich enthaltener Aufrufe ohne zwischenzeitliche Debugger-Kontrolle ausführen

### step, s

Anweisung ausführen, dabei auch enthaltene Aufrufe unter Debugger-Kontrolle ausführen.

In C-Funktionen – wie os.getcwd() im Beispiel – kann mit s nicht hineingesprungen werden.

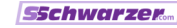

### Debugger pdb Ausführen von Anweisungen

Nach dem ersten l von oben:

```
(Pdb) n
> /home/someone/pycon_de/debug_example.py(6)<module>()
\rightarrow path = os.path.join(os.getcwd(), items[0])
(Pdb) l
 1 import os
 2
 3 if __name__ == "__main__":
 4 import pdb; pdb.set_trace()
 5 items = os.listdir(os.curdir)
 6 \rightarrow path = os.path.join(os.getcwd(), items[0])
 7 print path
[EOF]
```
### Debugger pdb Ausführen von Anweisungen

```
(Pdb) s
-Call-> /usr/lib/python2.7/posixpath.py(60)join()
\rightarrow def join(a, *p):
(Pdb) l
55
56 # Join pathnames.
57 # Ignore the previous parts if a part is absolute.
58 # Insert a ' in unless the first part is empty or already
59
60 \rightarrow def join(a, *p):
61 "Join two or more pathname components, inserting \frac{1}{2}62 If any component is an absolute path, all previous p
63 will be discarded."
64 path = a
65 for b in p:
```
## Debugger pdb Werte anzeigen

### $\blacksquare$  p ausdruck

Ausdruck evaluiert anzeigen

### pp ausdruck

Dito, aber übersichtlicher formatiert (wie von pprint.pprint)

#### args

Aktuelle Werte der Argumente der Funktion/Methode anzeigen

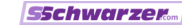

## Debugger pdb Aus Funktion zurückkehren

#### **return**, r

So lange nicht-interaktiv Code ausführen, bis die aktuelle Funktion/Methode verlassen wird und dann wieder in den interaktiven Modus schalten.

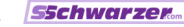

## Debugger pdb

Unterbrechungspunkte/Breakpoints

- Markierung, an der der Code zur Inspektion im Debugger angehalten werden kann
- Ob das tatsächlich passiert, kann an eine Bedingung geknüpft werden.
- Ein Breakpoint kann aus- und eingeschaltet werden. Dabei bleiben die Eigenschaften (Position, Bedingungen) erhalten.
- Es lassen sich beliebig viele Unterbrechungspunkte definieren.

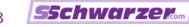

## Debugger pdb

Unterbrechungspunkte/Breakpoints

**break**, **b** Alle Breakpoints auflisten

- break dateipfad :zeilennummer, bedingung Breakpoint setzen, an dem nur unter der Bedingung bedingung angehalten wird. Die Bedingung wird nicht in Anführungszeichen eingeschlossen.
- Die Pfadangabe ist relativ zu sys.path. Obwohl der Dateipfad wie eine Modul-Angabe wirkt, darf kein Punkt als Trennzeichen verwendet werden. Stattdessen muss es ein Pfadtrenner sein, zum Beispiel break paket/modul.py:23
- Dateipfad und Bedingung sind optional.

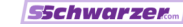

## Debugger pdb

Unterbrechungspunkte/Breakpoints

### condition breakpointnr bedingung

Setze oder ändere die Bedingung des Breakpoints mit der Nummer breakpointnr.

#### continue, cont, c

Setze den Programmablauf fort. Dabei wird der interaktive Debugger-Modus bis zum nächsten aktiven Breakpoint oder bis zum Programmende verlassen.

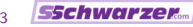

## Alternative Debugger für Python

- Liste (Suche im Python Package Index) http://pypi.python.org/pypi?%3Aaction=search&term=debugger
- **Textmodus** 
	- pudb (nur Posix, einschließlich Cygwin) http://pypi.python.org/pypi/pudb
	- $\blacksquare$  pdb++ http://pypi.python.org/pypi/pdbpp
	- u ipdb http://pypi.python.org/pypi/ipdb

■ GUI

IDLE

Einfache IDE; gehört zur Standardbibliothek, muss aber unter Unix/Linux eventuell zusätzlich installiert werden

- $\blacksquare$  WinPdb nicht nur für Windows! http://winpdb.org/
- Debugger in diversen Python-IDEs

## Zusammenfassung

- Print-Anweisungen können hilfreich sein. Man muss nicht unbedingt gleich zum Debugger greifen.
- Das logging-Modul ist flexibler als print, aber für einfache Aufgaben etwas umständlicher.
- Debugging-Konzepte: Programmzeiger; Ausführung ohne/mit Unterprogrammaufrufen; Unterbrechungspunkte
- Gode kann mit 1 gelistet und mit n, s und r abgearbeitet werden. p, pp und args zeigen Objekte an.
- Unterbrechungspunkte lassen sich mit b setzen; nach deren Auslösung führt c den Code weiter aus.
- Es gibt diverse weitere Textmodus- und GUI-Debugger für Python. Die meisten davon finden sich im Python Package Index (PyPI).

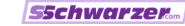

## Danke für die Aufmerksamkeit! :-)

Fragen?

Anmerkungen?

Diskussion?

sschwarzer@sschwarzer.com

http://sschwarzer.com

[Debugging mit Python](#page-0-0) Stefan Schwarzer, info@sschwarzer.com 23 / 23

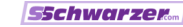